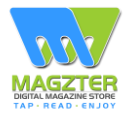

#### **Open the website [www.magzter.com](http://www.magzter.com/) [a](http://www.magzter.com/)nd click ' Publisher Login'**

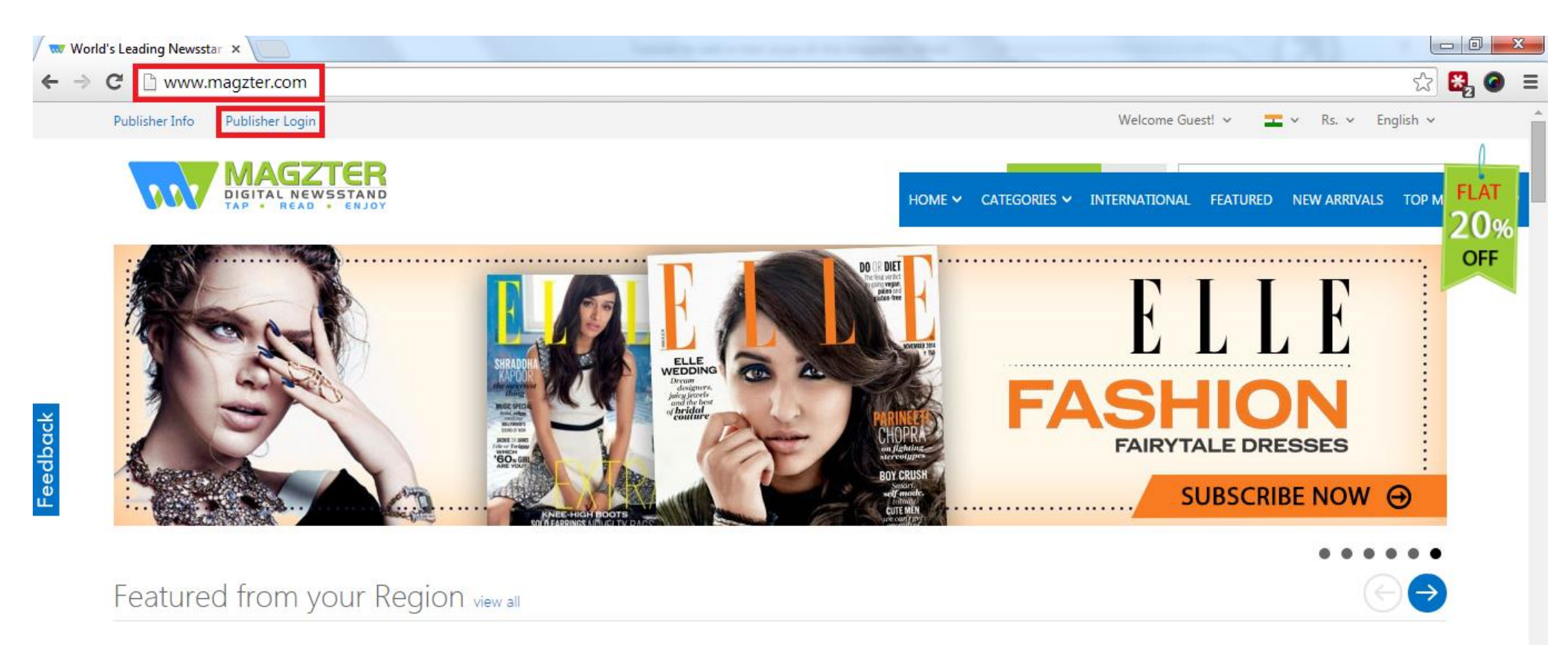

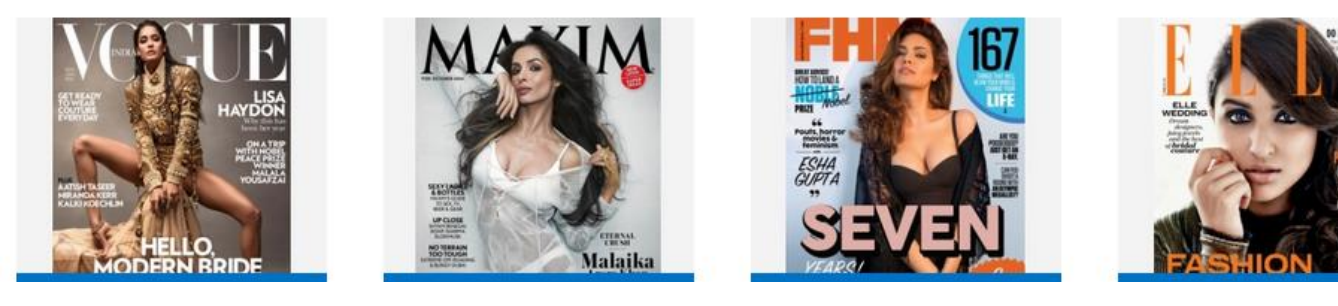

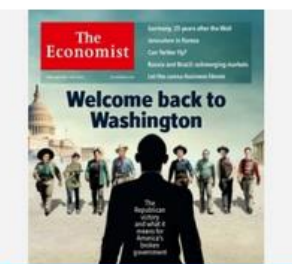

# **Enter your email id (the one you had registered with) and the password and click 'Sign In'**

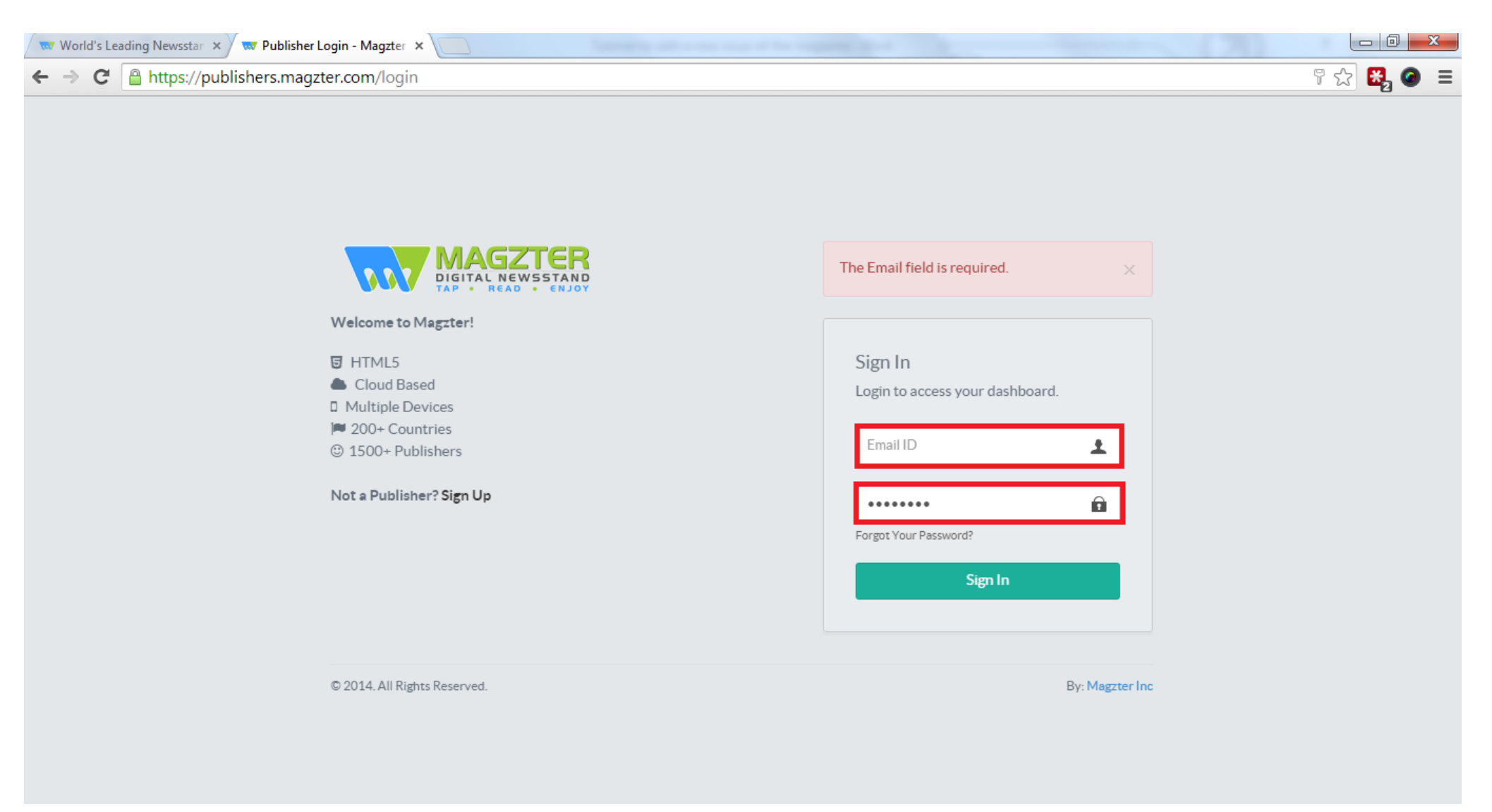

# **Click on 'Reports'**

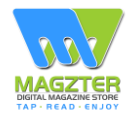

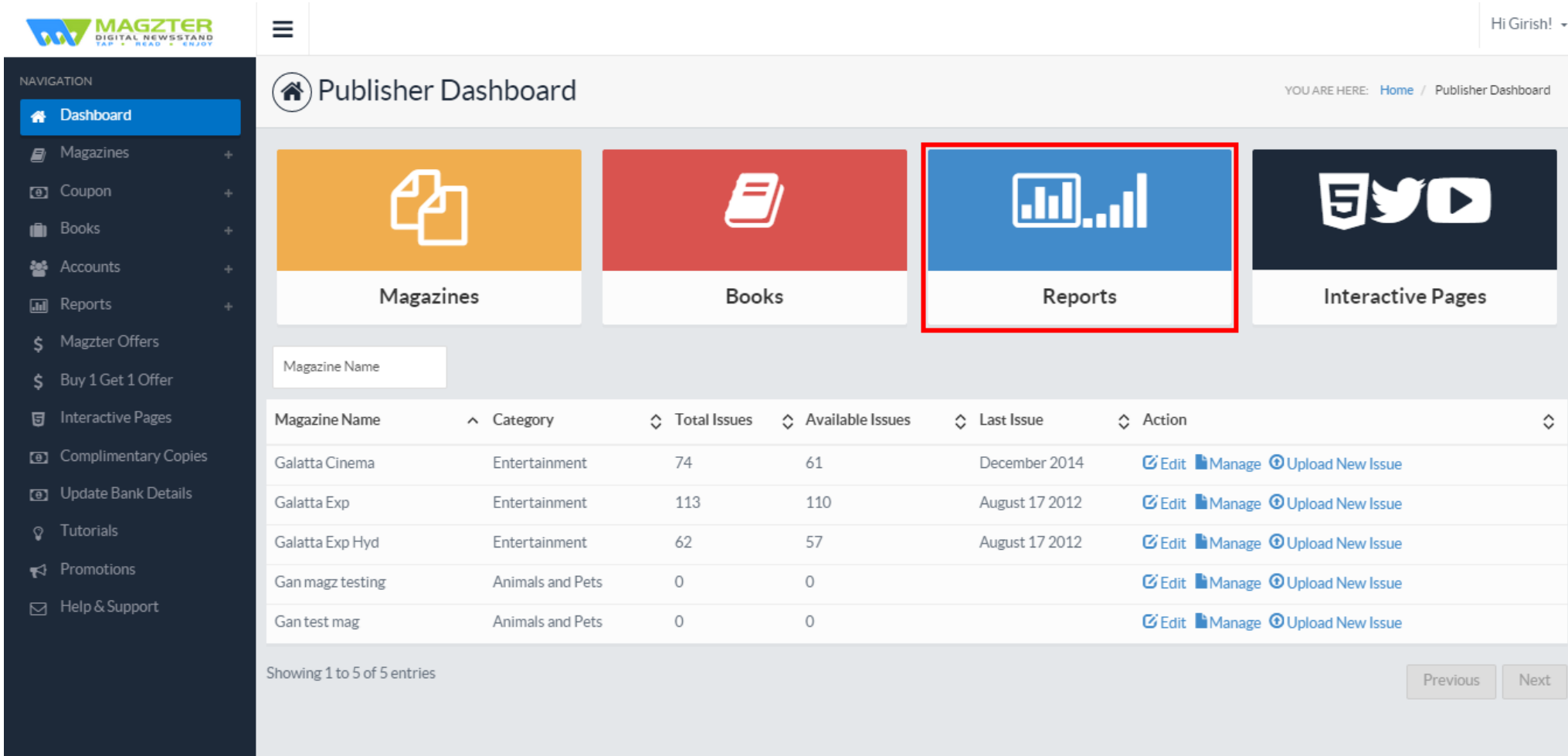

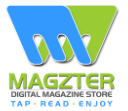

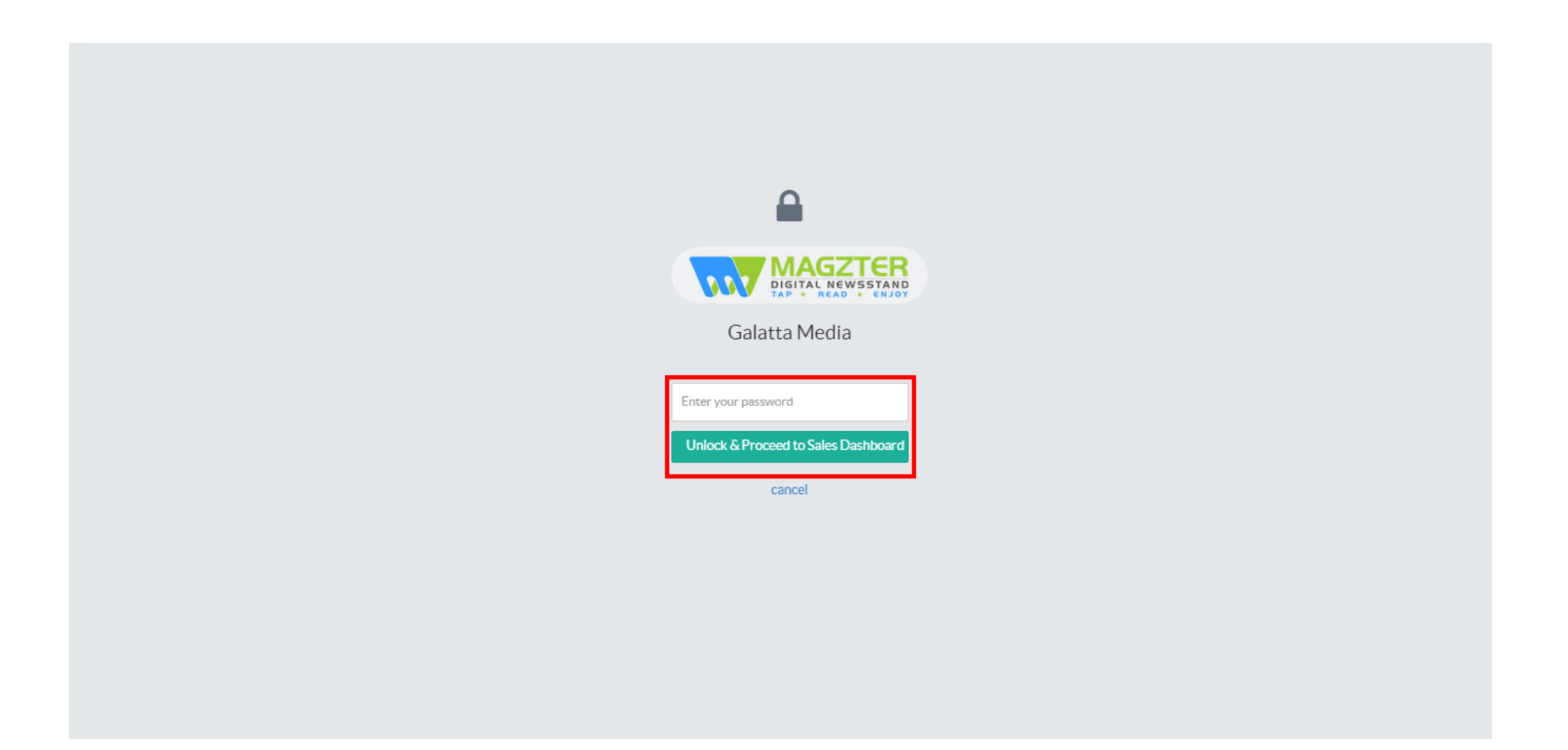

### **Click on the link 'Sales Report'**

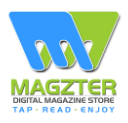

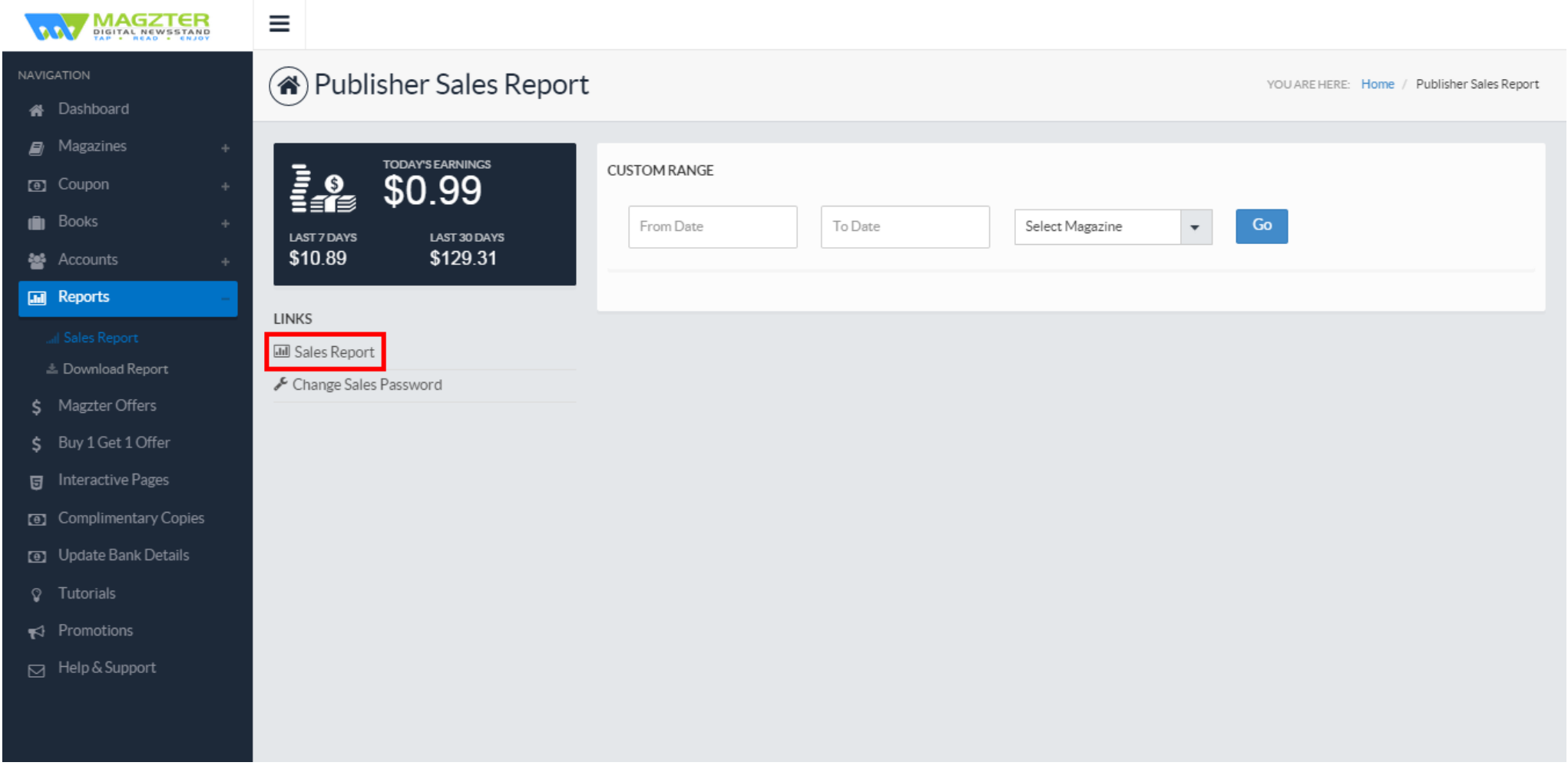

# **Select the magazine and the range for which you want to generate the report and click 'Generate Report'**

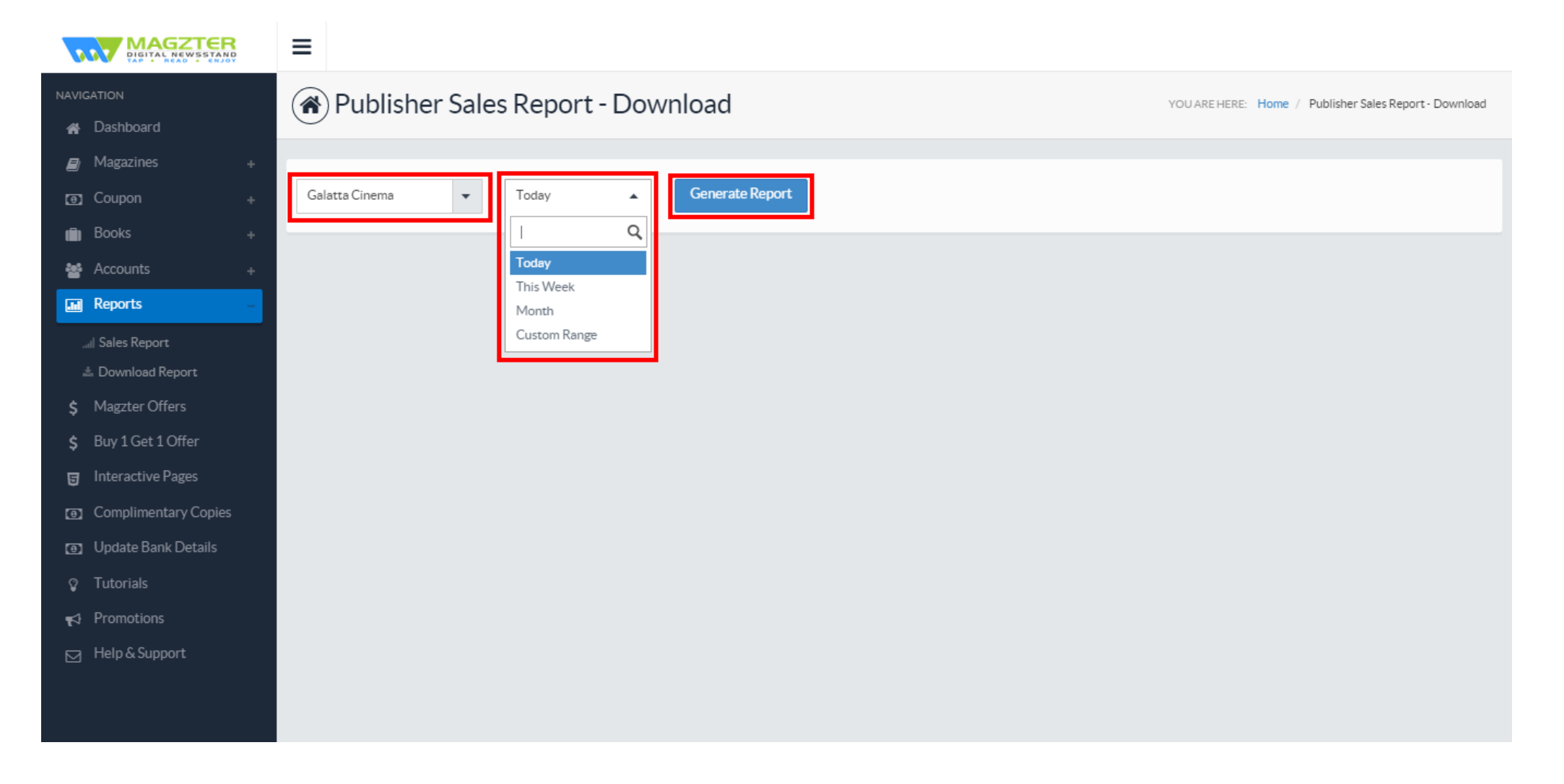

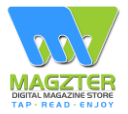

# **The report will be displayed and it can be exported by clicking on the link - 'Export to excel'**

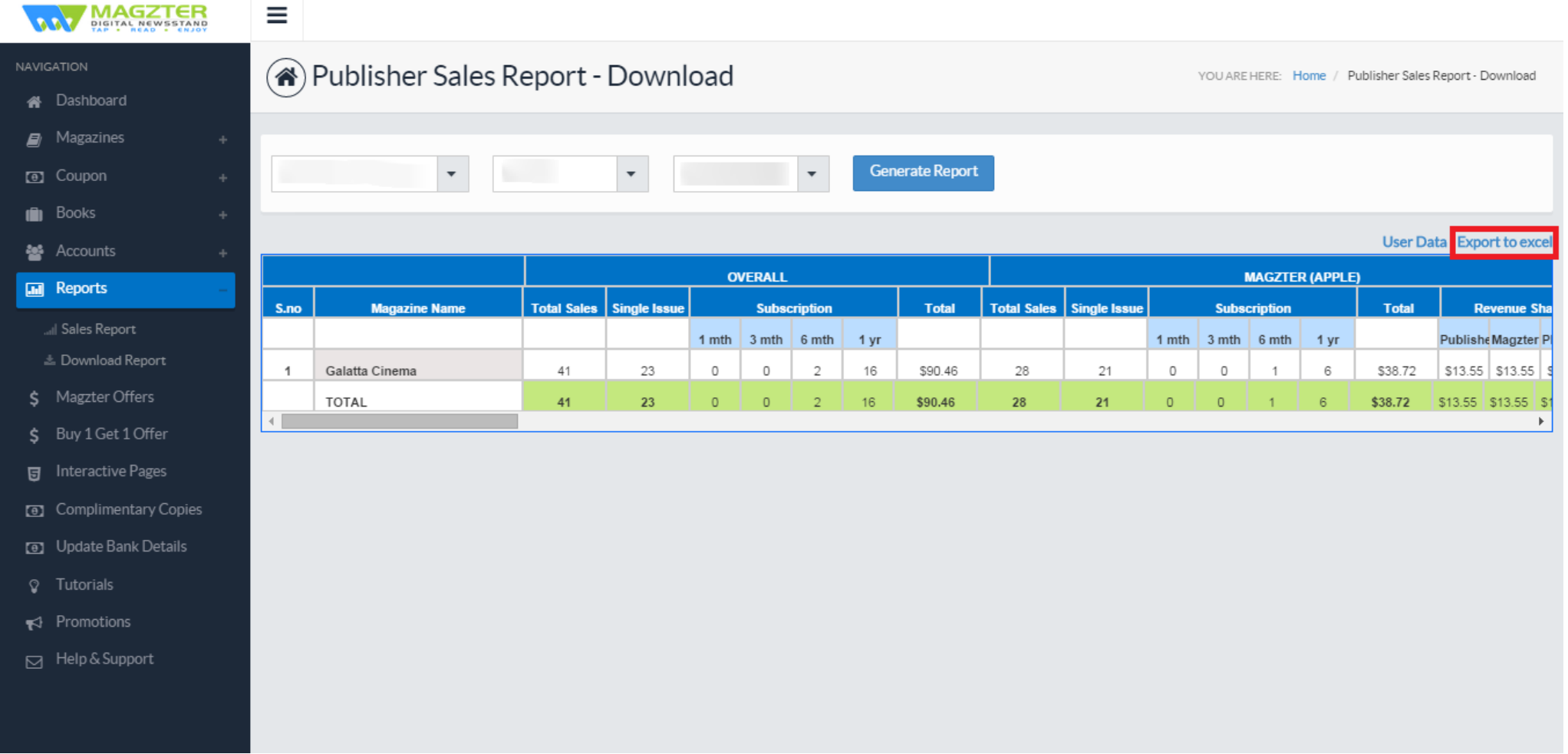